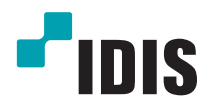

# Netwerk Video recorder

Installatiehandleiding

*DR-1204P*

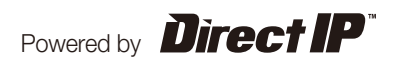

# **Voordat u deze handleiding leest**

Deze handleiding bevat basisinstructies voor de installatie en het gebruik van de DirectIP™-netwerkvideorecorder, een IDIS-product.

Zowel gebruikers die dit product voor het eerst gebruiken als gebruikers die ervaring hebben met vergelijkbare producten dienen deze handleiding vóór gebruik zorgvuldig door te lezen en de waarschuwingen

en voorzorgsmaatregelen in deze handleiding in acht te nemen bij het gebruik van het product. Veiligheidswaarschuwingen en -voorzorgsmaatregelen in deze handleiding zijn bedoeld om het juiste gebruik van het product te bevorderen en daardoor ongelukken en schade aan eigendommen te voorkomen. Deze moeten altijd in

acht worden genomen.

Bewaar deze handleiding na het lezen op een goed bereikbare plaats, zodat u deze later kunt raadplegen.

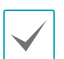

**•** De fabrikant is niet verantwoordelijk voor enige productschade als gevolg van het gebruik van niet goedgekeurde onderdelen en accessoires of door fouten van de gebruiker als gevolg van het niet naleven van de instructies in deze handleiding.

- Het verdient aanbeveling dat nieuwe gebruikers van de DirectIP™-netwerkvideorecorder en gebruikers die niet bekend zijn met het gebruik, technische hulp vragen aan hun leverancier met betrekking tot installatie en gebruik van het product.
- Als u het product moet demonteren voor uitbreiding van de functionaliteit of voor reparatiedoeleinden, dient u contact op te nemen met uw leverancier en om professionele hulp te vragen.
- **•** Zowel detailhandelaars als gebruikers moeten zich ervan bewust zijn dat dit product is gecertificeerd als elektromagnetisch compatibel voor commercieel gebruik. Als u dit product onbedoeld hebt verkocht of gekocht, vervang het dan door een consumentenversie.

### **Veiligheidsvoorzorgsmaatregelen**

### **VOORZICHTIG**

KANS OP ELEKTRISCHE SCHOKKEN NIET OPENMAKEN

**VOORZICHTIG**: OM DE KANS OP ELEKTRISCHE SCHOKKEN TE BEPERKEN, MAG U HET DEKSEL (OF DE ACHTERKANT) NIET VERWIJDEREN. BINNENIN BEVINDEN ZICH GEEN BRUIKBARE ONDERDELEN VOOR DE GEBRUIKER. LAAT REPARATIES UITVOEREN DOOR GEKWALIFICEERD ONDERHOUDSPERSONEEL.

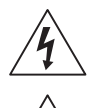

Het symbool van de bliksemflits met een pijl in een gelijkzijdige driehoek is bedoeld om de gebruiker te waarschuwen voor de aanwezigheid van niet-geïsoleerde "gevaarlijke spanning" binnen de behuizing van het product, die een voldoende sterkte heeft om een risico op elektrische schokken te veroorzaken.

Het uitroepteken in een gelijkzijdige driehoek is bedoeld om de gebruiker te waarschuwen voor de aanwezigheid van belangrijke bedienings- en onderhoudsinstructies (service) in de documentatie die bij het apparaat wordt geleverd.

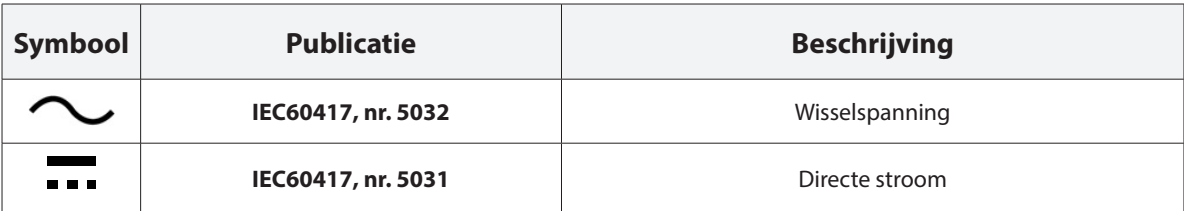

### Belangrijke veiligheidsvoorschriften

#### **1. Instructies lezen**

Lees alle veiligheids- en bedieningsinstructies voordat u het apparaat gebruikt. **2. Instructies bewaren**

Bewaar de veiligheids- en bedieningsinstructies voor toekomstig gebruik. **3. Schoonmaken**

Haal de stekker uit het stopcontact voordat u het apparaat schoonmaakt. Gebruik geen vloeibare reinigingsmiddelen in een spuitbus. Maak het apparaat schoon met een vochtige, zachte doek.

### **4. Accessoires**

Voeg nooit accessoires en/of apparatuur toe zonder goedkeuring van de fabrikant, omdat dergelijke toevoegingen brand, elektrische schokken of persoonlijk letsel kunnen veroorzaken.

### **5. Water en/of vocht**

Gebruik dit apparaat niet in de buurt van water of in aanraking met water.

### **6. Luchtverversing**

Plaats dit apparaat uitsluitend rechtop. Dit apparaat heeft een SMPS (Switching Mode Power Supply, voeding met schakelmodus) met een open frame, die een brand of elektrische schok kan veroorzaken als er iets door de luchtverversingsopeningen aan de zijkant van het apparaat wordt gestoken.

### **7. Accessoires**

Plaats dit apparaat niet op een wagentje, standaard of tafel wanneer deze instabiel zijn. Het apparaat kan vallen waardoor ernstig letsel kan worden toegebracht aan een kind of volwassene. Tevens kan het ernstige schade toebrengen aan het apparaat. Volg bij montage aan de muur of op een plank de instructies van de fabrikant en gebruik een montageset die is goedgekeurd door de fabrikant.

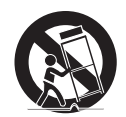

Wees voorzichtig als u het apparaat op een karretje verplaatst. Door abrupt stoppen, hard duwen of een oneffen ondergrond kan het karretje met het apparaat omvallen.

#### **8. Voedingsbronnen**

Sluit dit apparaat alleen aan op het type voedingsbron dat is aangegeven op het etiket. Als u niet zeker weet wat het type voeding is, kunt u contact opnemen met de leverancier van uw apparaat of uw plaatselijke energiebedrijf. Installeer voor een veilige werking desgewenst een UPS-systeem

(Uninterruptible Power Supply) om schade door onverwachte

stroomonderbrekingen te voorkomen. Neem voor vragen over UPS contact op met uw UPS-leverancier.

Deze apparatuur moet gemakkelijk operationeel blijven.

### **9. Netsnoeren**

De gebruiker of installateur moet alle netsnoeren en TNT-aansluitingen ontkoppelen alvorens het apparaat te hanteren.

#### **10. Bliksem**

Voor extra beveiliging van de apparatuur tijdens een onweersbui of als deze langere tijd onbeheerd of ongebruikt is, koppelt u deze los van de contactdoos en ontkoppelt u de antenne of het kabelsysteem. Dit voorkomt schade aan de apparatuur door blikseminslag en spanningspieken.

#### **11. Overbelasting**

Zorg dat u de stopcontacten en verlengsnoeren niet overbelast, omdat dit brand of elektrische schokken kan veroorzaken.

### **12. Objecten en vloeistoffen**

Steek nooit objecten in de openingen van dit apparaat. Deze kunnen in contact komen met gevaarlijke spanningspunten of onderdelen die kortsluiting kunnen veroorzaken. Dit kan leiden tot brand of elektrische schokken. Mors geen vloeistoffen op dit apparaat.

#### **13. Onderhoud**

Pleeg nooit zelf onderhoud aan dit apparaat. Laat al het onderhoud over aan gekwalificeerd onderhoudspersoneel.

### **14. Schade waarvoor onderhoud vereist is**

Haal de stekker uit het stopcontact en laat in de volgende situaties alle reparaties over aan gekwalificeerd onderhoudspersoneel:

- A. Wanneer het netsnoer of de stekker beschadigd is.
- B. Als er vloeistof is gemorst of er objecten in het apparaat zijn gevallen.
- C. Als het apparaat is blootgesteld aan regen of water.
- D. Als de apparatuur niet normaal functioneert na het opvolgen van de instructies in de gebruiksaanwijzing, pas dan alleen de besturingselementen aan die in de handleiding zijn beschreven, omdat het onjuist aanpassen van andere besturingselementen schade tot gevolg kan hebben en vaak een uitgebreide ingreep van een gekwalificeerde technicus vereist om de normale werking van de apparatuur weer terug te zetten.
- E. Als het apparaat is gevallen of de behuizing beschadigd is.
- F. Als het apparaat een opmerkelijke verandering in prestaties vertoont. Dit geeft aan dat er onderhoud moet worden uitgevoerd.

### **15. Vervangende onderdelen**

Als er vervangende onderdelen nodig zijn, zorg dan dat de onderhoudsmonteur vervangende onderdelen gebruikt die door de fabrikant zijn gespecificeerd of die dezelfde eigenschappen hebben als de oorspronkelijke onderdelen. Ongeoorloofde vervangingen kunnen leiden tot brand, elektrische schokken of andere gevaren.

### **16. Veiligheidscontrole**

Vraag na onderhoud of reparatie of de monteur veiligheidscontroles wil uitvoeren om na te gaan of het apparaat weer naar behoren werkt.

#### **17. Installatie ter plekke**

Deze installatie moet worden uitgevoerd door gekwalificeerd personeel en moet voldoen aan de plaatselijke voorschriften.

### **18. De juiste batterijen**

Waarschuwing: er bestaat ontploffingsgevaar als een batterij wordt vervangen door een onjuist type. Alleen vervangen met hetzelfde of een vergelijkbaar type. Verwijder gebruikte batterijen volgens de instructies. De batterij mag niet blootgesteld worden aan overmatige hitte zoals zonlicht, brand of soortgelijke warmtebronnen.

#### **19. Aanbevolen maximale omgevingstemperatuur**

Er moet een door de fabrikant aanbevolen maximale omgevingstemperatuur voor het apparaat zijn gespecificeerd, zodat de klant en installateur een geschikte maximale omgevingstemperatuur voor het apparaat kunnen bepalen.

### **20. Verhoogde omgevingstemperatuur tijdens bedrijf**

Als het apparaat in een dicht rek of met meerdere apparaten in een rek gemonteerd wordt, kan de omgevingstemperatuur van het rek bij gebruik van het apparaat hoger zijn dan de kamertemperatuur. Daarom moet er rekening mee worden gehouden dat de apparatuur geïnstalleerd wordt in een omgeving die compatibel is met de door de fabrikant aanbevolen maximale omgevingstemperatuur.

### **21. Verminderde luchtstroom**

Installatie van de apparatuur in een rek dient dusdanig plaats te vinden dat de vereiste luchtstroom voor veilige bediening van de apparatuur niet wordt belemmerd.

#### **22. Mechanisch laden**

Montage van de apparatuur in een rek dient dusdanig plaats te vinden dat er geen gevaarlijke situatie ontstaat als gevolg van ongelijkmatig mechanisch laden.

#### **23. Overbelasting van circuits**

Houd er rekening mee dat de apparatuur moet worden aangesloten op een voedingscircuit, en houd rekening met het effect dat overbelasting van circuits kan hebben op beveiliging tegen te hoge stroomsterkte en de bedrading van het voedingscircuit. Houd u bij het oplossen van dit probleem aan de waarden op het naamplaatje van de apparatuur.

### **24. Betrouwbare aarding (aardverbinding)**

Er moet een betrouwbare aardverbinding in stand worden gehouden voor in een rek gemonteerde apparatuur. Besteed hierbij vooral aandacht aan andere voedingsaansluitingen dan de directe aansluitingen op het vertakkingscircuit (bijvoorbeeld bij gebruik van contactdozen).

### Voorzorgen HDMI-poort

- Gebruik een gecertificeerde kabel met het HDMI-logo wanneer u HDMI gebruikt. Het scherm wordt mogelijk niet weergegeven of er kan zich een verbindingsfout voordoen wanneer u geen gecertificeerde HDMI-kabel gebruikt.
- Het wordt aanbevolen dat u het volgende type HDMI-kabel gebruikt. – High-speed HDMI-kabel
	- High-speed HDMI-kabel met ethernet

### **Pictogrammen in de tekst**

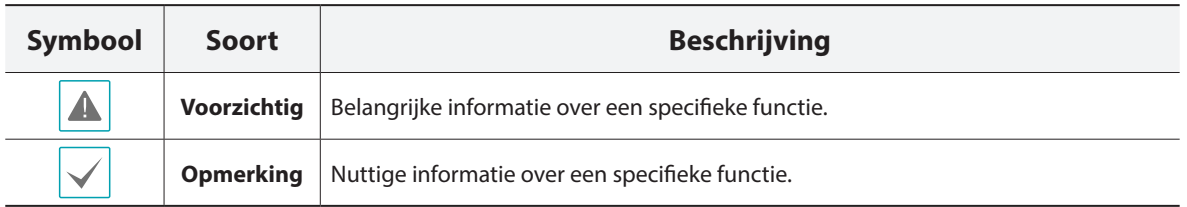

### **Waarschuwing voor de gebruiker**

Voorzichtig: wijzigingen of aanpassingen die niet expliciet zijn goedgekeurd door de voor naleving verantwoordelijke partij, kunnen uw bevoegdheid om de apparatuur te bedienen ongeldig maken.

### **FCC-verklaring**

DIT APPARAAT IS GETEST EN IN OVEREENSTEMMING BEVONDEN MET DE LIMIETEN VOOR DIGITALE APPARATEN VAN KLASSE A, CONFORM DEEL 15 VAN DE FCC-VOORSCHRIFTEN. DEZE LIMIETWAARDEN ZIJN VASTGESTELD OM EEN REDELIJKE BESCHERMING TE BIEDEN TEGEN SCHADELIJKE STORING ALS DE APPARATUUR WORDT GEBRUIKT IN EEN COMMERCIËLE OMGEVING. DIT APPARAAT GENEREERT EN GEBRUIKT RADIOFREQUENTIE-ENERGIE EN KAN DEZE UITSTRALEN, EN KAN SCHADELIJKE INTERFERENTIE MET RADIOCOMMUNICATIE VEROORZAKEN INDIEN HET APPARAAT NIET WORDT GEÏNSTALLEERD EN GEBRUIKT IN OVEREENSTEMMING MET DE GEBRUIKSAANWIJZING. BIJ GEBRUIK VAN DIT APPARAAT IN EEN WOONWIJK IS DE KANS OP SCHADELIJKE INTERFERENTIE GROOT. IN DAT GEVAL MOETEN GEBRUIKERS DE INTERFERENTIE OP EIGEN KOSTEN CORRIGEREN.

**WAARSCHUWING**: WIJZIGINGEN OF AANPASSINGEN DIE NIET EXPLICIET ZIJN GOEDGEKEURD DOOR DE VOOR NALEVING VERANTWOORDELIJKE PARTIJ, KUNNEN DE BEVOEGDHEID VAN DE GEBRUIKER OM DE APPARATUUR TE BEDIENEN ONGELDIG MAKEN. DIGITALE APPARATEN VAN DEZE KLASSE VOLDOEN AAN ALLE VEREISTEN VAN DE CANADESE VOORSCHRIFTEN VOOR APPARATEN DIE INTERFERENTIE VEROORZAKEN.

### **WEEE (Waste Electrical & Electronic Equipment)**

### **Correcte verwijdering van dit product**

### **(Van toepassing op de Europese Unie en andere Europese landen met gescheiden inzameling)**

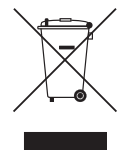

Deze markering op het product of de documentatie geeft aan dat het product aan het eind van de levensduur niet met ander huishoudelijk afval mag worden verwijderd. Om mogelijke schade aan het milieu of de volksgezondheid door ongecontroleerde verwijdering van afval te voorkomen, moet dit product worden gescheiden van andere soorten afval en verantwoord worden gerecycled om duurzaam hergebruik van materialen te bevorderen.

Huishoudelijke gebruikers kunnen contact opnemen met de winkel waar ze het product hebben gekocht of met de lokale overheid voor informatie over waar en hoe ze dit artikel milieuvriendelijk kunnen laten recyclen. Zakelijke gebruikers kunnen contact opnemen met hun leverancier en de voorwaarden van het koopcontract controleren. Dit product mag niet worden gemengd met ander te verwijderen bedrijfsafval.

### **Copyright**

© 2017 IDIS Co., Ltd.

IDIS Co., Ltd. behoudt zich alle rechten voor inzake deze handleiding.

Gebruik of duplicatie van deze handleiding, zowel gedeeltelijk als geheel, zonder de voorafgaande toestemming van IDIS Co., Ltd. is streng verboden.

De inhoud van deze handleiding is zonder voorafgaande kennisgeving onderhevig aan wijzigingen.

### **Geregistreerd handelsmerken**

IDIS is een gedeponeerd handelsmerk van IDIS Co., Ltd.

Overige bedrijfs- en productnamen zijn gedeponeerde handelsmerken van hun respectievelijke eigenaren.

De informatie in deze handleiding wordt verondersteld juist te zijn vanaf de datum van publicatie, ook al is de uitleg van enkele functies mogelijk niet opgenomen. We zijn niet verantwoordelijk voor problemen als gevolg van het gebruik van deze informatie. De informatie in dit document kan zonder kennisgeving worden gewijzigd.Herzieningen of nieuwe edities van deze publicatie kunnen worden uitgegeven om deze wijzigingen te verwerken.

De software in dit product is gedeeltelijk open source. U kunt de volledige relevante broncode van ons ontvangen, afhankelijk van het feit of de bron al of niet publiek beschikbaar is onder een licentiebeleid. Ga naar de pagina Systeeminstellingen - Over voor meer informatie. Dit product bevat software die ontwikkeld is door de universiteit van de Californië, Berkeley and hun medewerkers, en software die ontwikkeld is door het OpenSSL-project voor gebruik in de OpenSSL-toolkit (http://www.oepnssl. org/). Dit product bevat ook cryptografische software geschreven door Eric Young (eay@cryptsoft.com) en software geschreven door Tim Hudson (tjh@cryptsoft.com).

# **Inhoudsopgave**

1

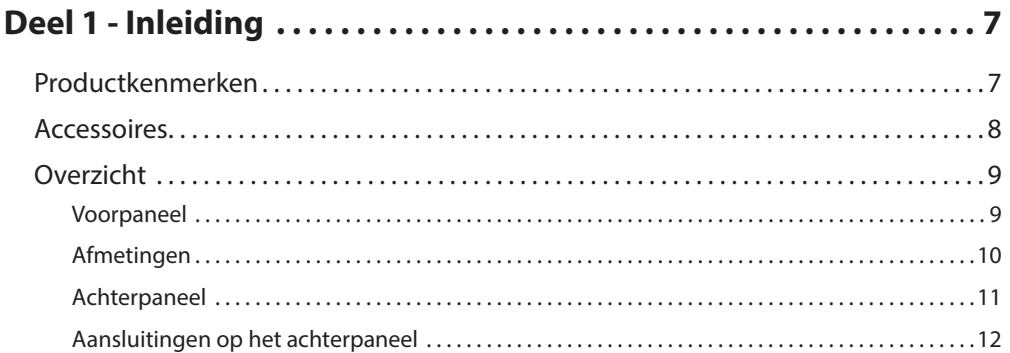

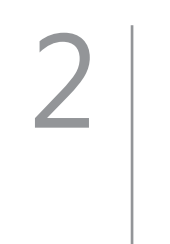

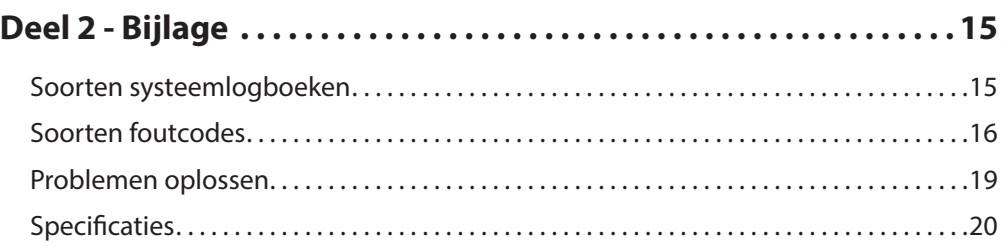

# <span id="page-6-0"></span>**Deel 1 - Inleiding**

### **Productkenmerken**

Dit is een videorecorder met DirectIP™-functionaliteit die bewaking, opname en afspelen van video van netwerkcamera's (of videocodeerders) ondersteunt.

Deze netwerkvideorecorder biedt de volgende functies:

- Realtime DirectIP™-netwerkbewaking op basis van 4 kanalen
- Nulconfiguratie netwerkcamera
- Configuratievrije toegang tot netwerkcamera
- Ondersteunt video-opnamen tot Full HD 120 ips
- HDMI-uitgang (1) en VGA-uitgang (1)
- Snel en gemakkelijk zoeken (Tijdsverloop, Gebeurtenislog, Miniatuurafbeelding, Beweging, Tekstinvoer)
- Tegelijkertijd bewaken, opnemen, afspelen en verzenden van gegevens in realtime
- Grafische gebruikersinterface en meerdere talen
- Meerdere opnamemodi (Planning, Gebeurtenis, Voorgebeurtenis en Paniek)
- Cameraverbinding met PoE
- 2 x USB 2.0-poort (voor aansluiting van randapparatuur, het uitvoeren van software-upgrades en het opslaan van opnamegegevens)
- 1 interne SATA2 HDD-bay
- Audio opnemen van netwerkcamera
- Zelfdiagnose en automatische waarschuwingen voor systeemgebeurtenissen (standaardprotocol S.M.A.R.T. voor waarschuwingen HDD-status)

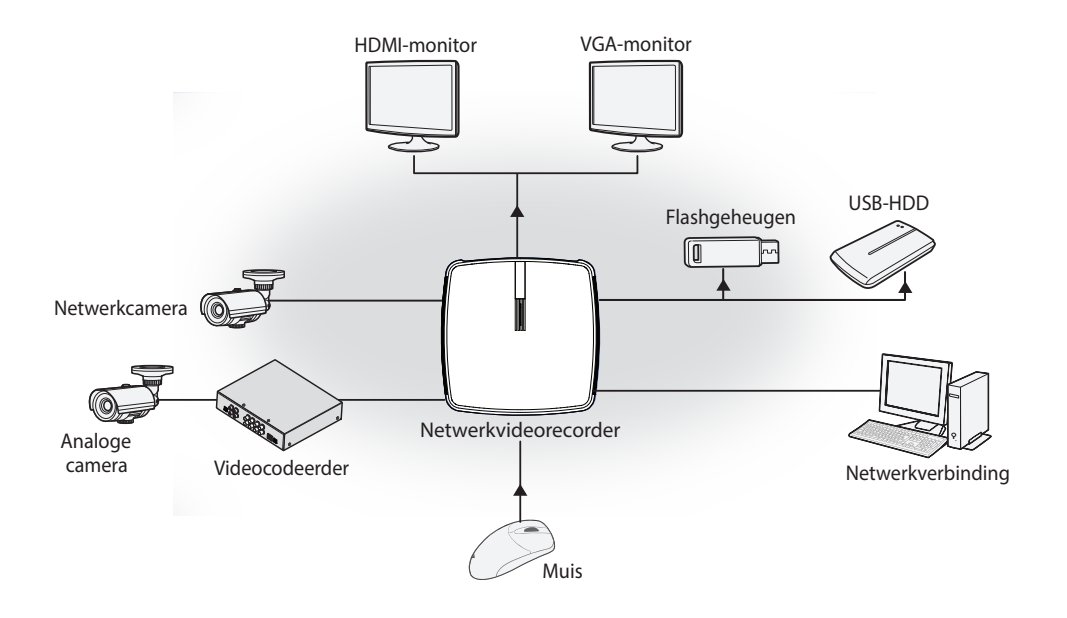

## <span id="page-7-0"></span>**Accessoires**

Controleer de inhoud van de doos bij het uitpakken van het product om na te gaan of de volgende accessoires aanwezig zijn.

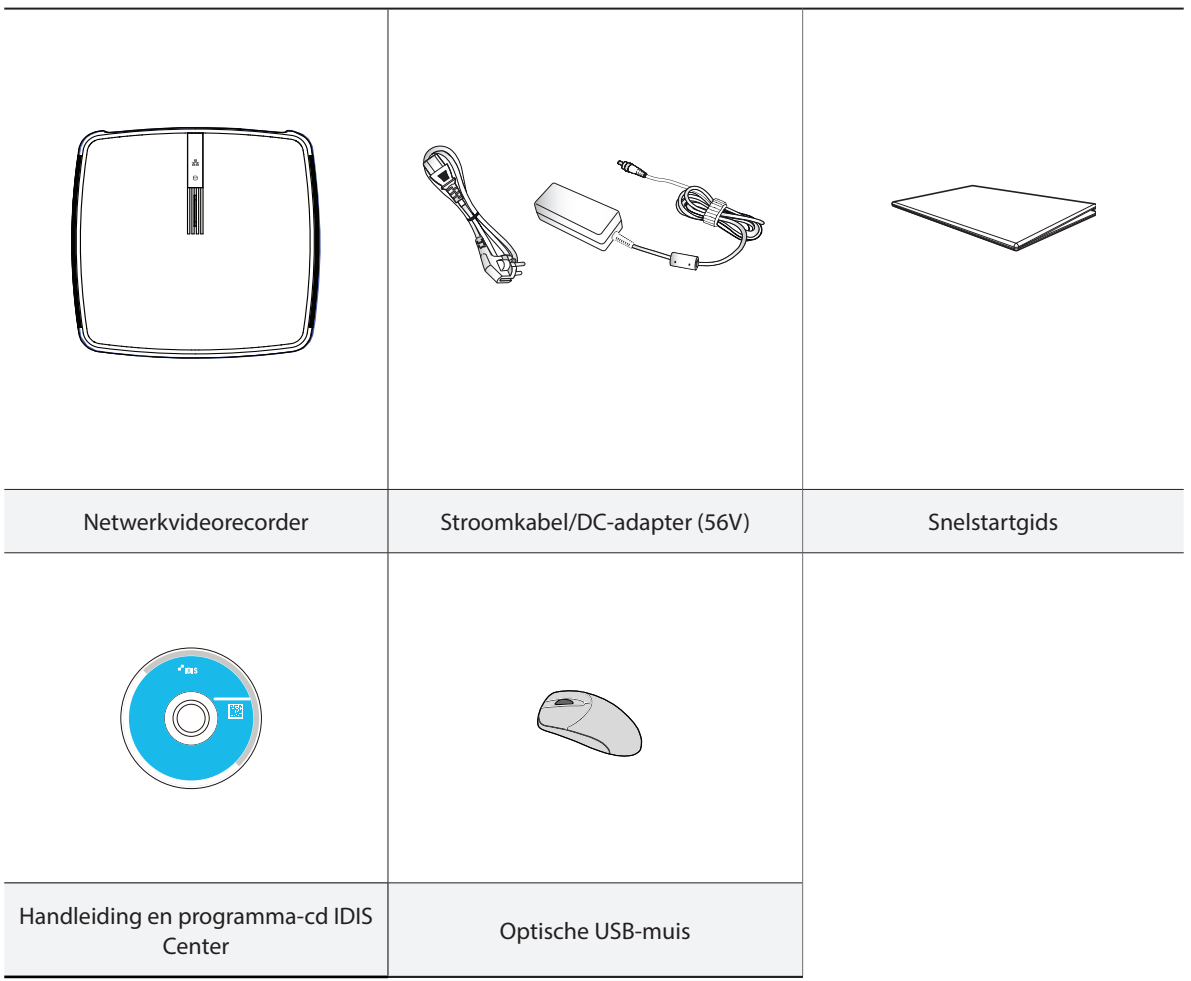

### <span id="page-8-0"></span>**Overzicht**

### **Voorpaneel**

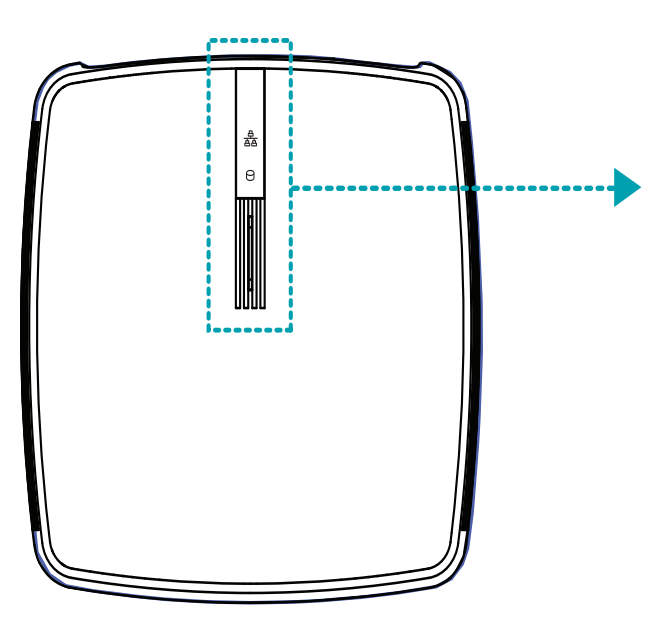

### **Ledlampjes**

- **含 Netwerk-LED**: knippert wanneer de hoofdeenheid is verbonden met een Ethernet.
- **HDD-LED**: knippert wanneer gegevens naar de harde schijf worden geschreven of wanneer naar een video wordt gezocht.
- **Aan/uit-LED**: gaat branden als de hoofdeenheid ingeschakeld is.

**•** U hebt toegang tot diverse vensters en menu's met een USB-muis, net als op een pc.

**•** Voor eenvoudigere configuratie van het systeem wordt een USB-muis aanbevolen.

# <span id="page-9-0"></span>**Afmetingen**

(Eenheid - mm)

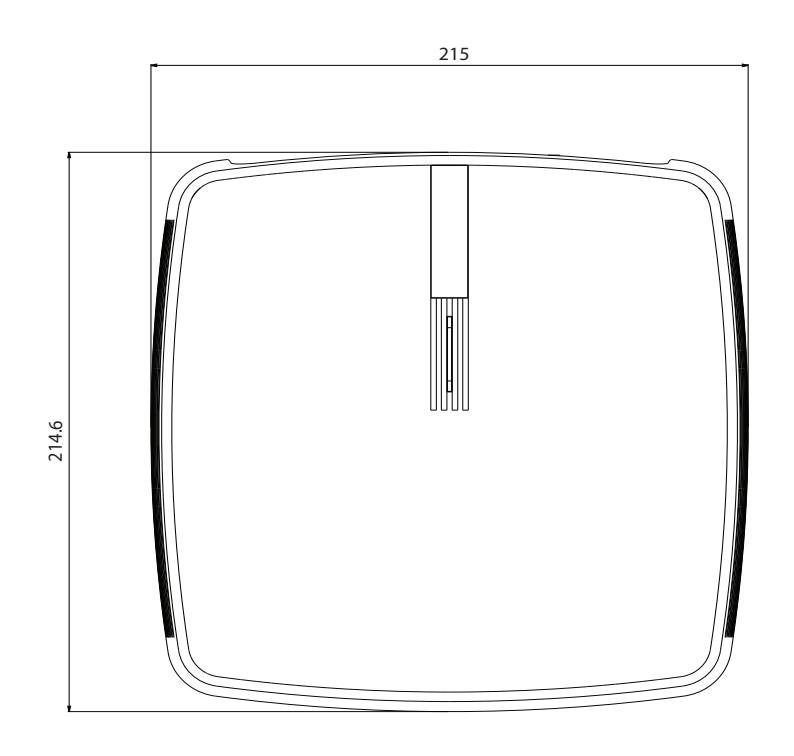

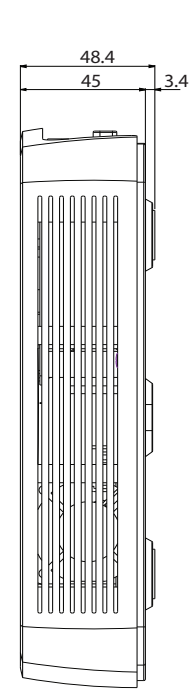

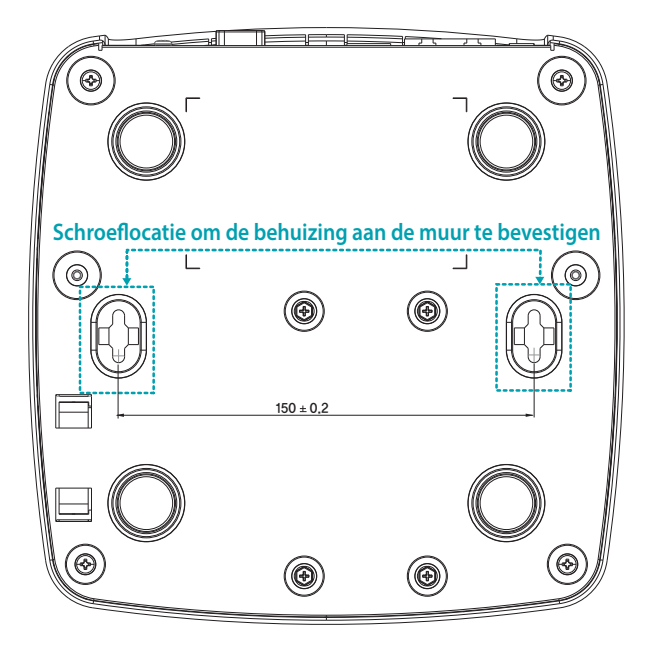

# **Achterpaneel**

<span id="page-10-0"></span>ı

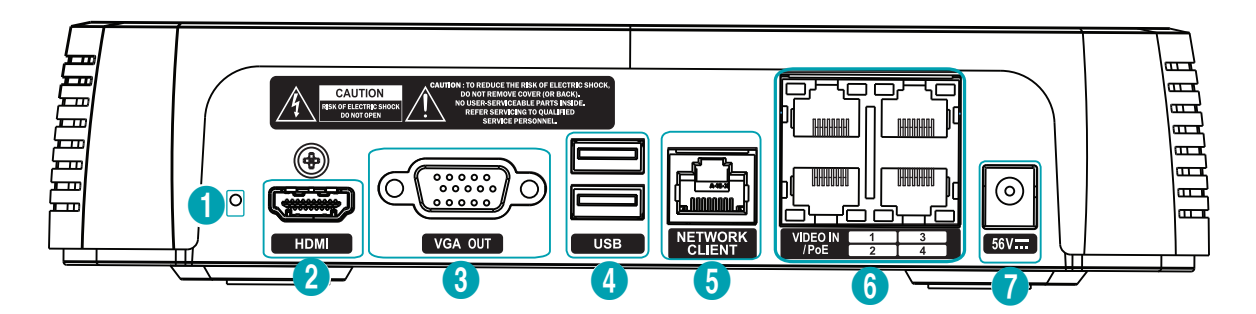

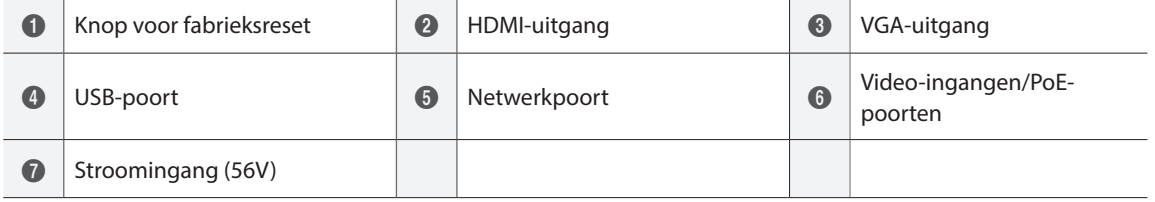

### <span id="page-11-0"></span>**Aansluitingen op het achterpaneel**

### <span id="page-11-1"></span>Fabrieksinstellingen herstellen

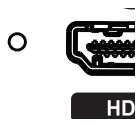

Naast de audio-uitgang aan de achterkant van de netwerkvideorecorder bevindt zich een schakelaar die, wanneer deze eenmaal geactiveerd is, de netwerkvideorecorder terugzet op alle oorspronkelijke fabrieksinstellingen.

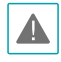

Bij een fabrieksreset worden alle instellingen van de NVR die door de gebruiker zijn geconfigureerd, gewist.

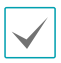

U hebt een rechtgebogen paperclip nodig om de fabrieksresetknop te bereiken.

- *1* Schakel de NVR uit.
- *2* Steek een rechtgebogen paperclip in het gat van de fabrieksresetschakelaar en druk op de schakelaar. Schakel de NVR in terwijl u de schakelaar ingedrukt houdt.
- *3* Houd de schakelaar ingedrukt totdat u 2 pieptonen van de interne zoemer van de NVR hoort.
- *4* Alle instellingen van de NVR worden op de fabriekswaarden teruggezet als u de paperclip eenmaal verwijdert.

### Monitoraansluiting

Sluit deze aan op de **VGA OUT**- of **HDMI**-poort.

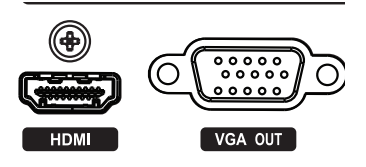

### Netwerkverbinding

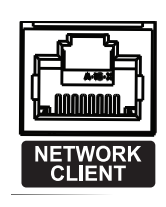

Deze netwerkvideorecorder kan via een Ethernetverbinding op netwerken worden aangesloten. Sluit een RJ-45-kabel (Cat5, Cat5e of Cat6) op de netwerkpoort van de netwerkvideorecorder aan. U kunt de NVR extern bedienen en upgraden via een netwerk. Raadpleeg **Netwerkinstellingen in de handleiding** voor meer informatie over de instelling van een Ethernetverbinding.

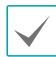

Het groene ledlampje aan de rechterkant gaat knipperen bij aansluiting op een 100 Mbps-netwerk. Het oranje ledlampje aan de linkerkant gaat branden bij aansluiting op een 10 Mbps-netwerk. Het oranje ledlampje aan de linkerkant knippert vervolgens wanneer een verbinding tot stand is gebracht.

### Aansluiting van video

• **Video-ingang/PoE-poort**

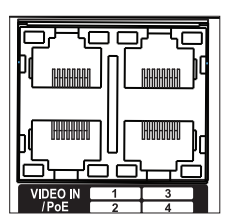

Sluit netwerkcamera's of videocodeerders op de netwerkvideorecorder aan met een RJ-45-kabel (Cat5, Cat5e of Cat6). De netwerkvideorecorder herkent DirectIP™-netwerkcamera's automatisch.

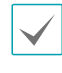

• Het groene ledlampje aan de rechterkant gaat branden wanneer PoE online komt. Het oranje ledlampje aan de linkerkant knippert vervolgens wanneer een verbinding tot stand is gebracht.

### Stroomkabelaansluiting

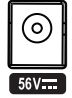

Deze NVR heeft geen afzonderlijke aan/uit-knop en wordt ingeschakeld op het moment dat er stroom wordt aangevoerd. Sluit de aansluiting (56V) van de adapter aan op de NVR en sluit vervolgens de netspanningskabel van de adapter op de stroomuitgang aan.

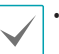

**•** Zorg ervoor dat de voedingskabel zo is geplaatst dat deze geen struikelgevaar vormt of kan worden beschadigd door stoelen, kasten, bureaus en andere voorwerpen in de buurt. Laat de stroomkabel niet onder een kleed of tapijt door lopen.

**•** Sluit geen verschillende apparaten op één stopcontact aan.

### Aansluitingen op het achterpaneel

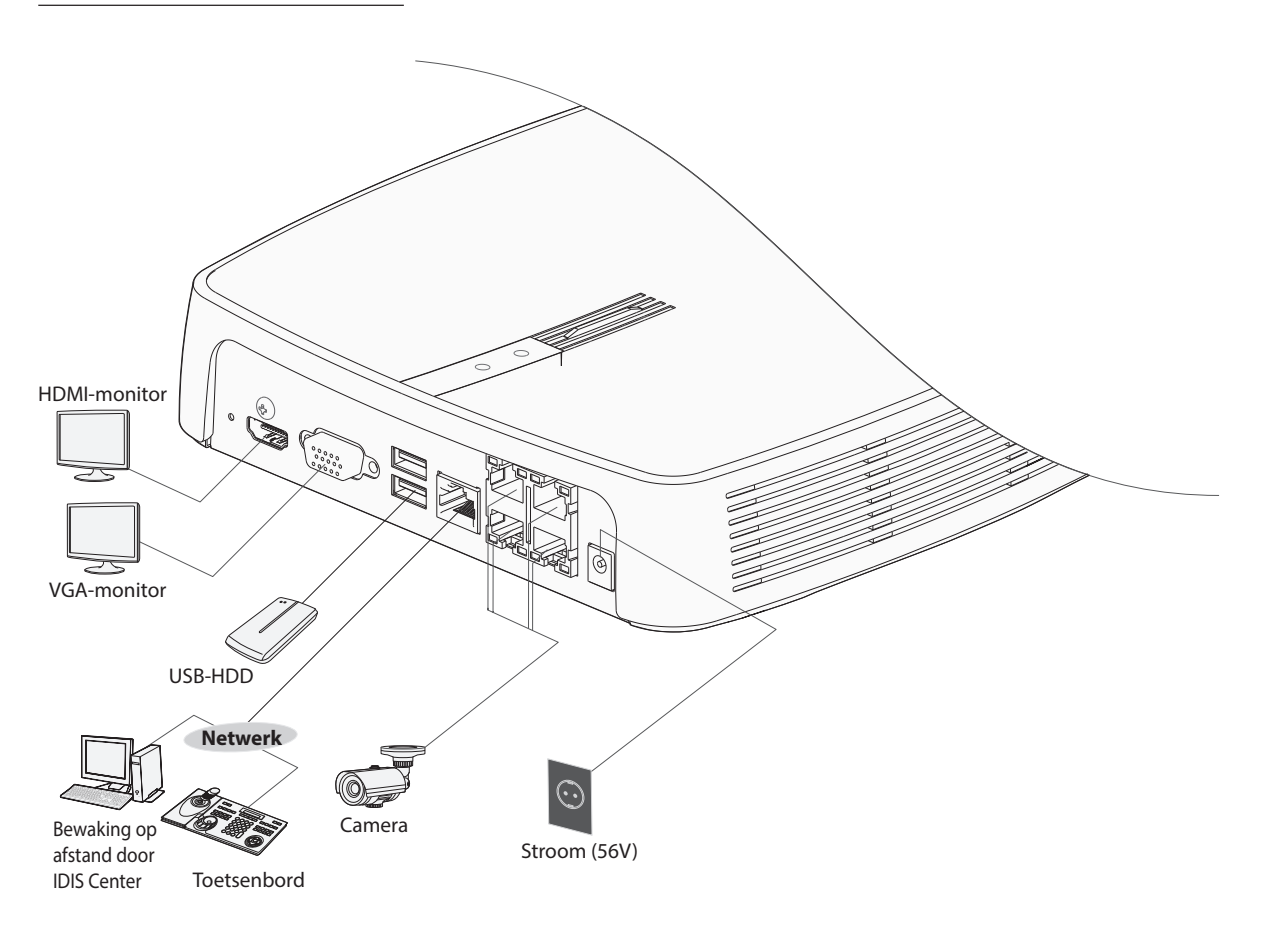

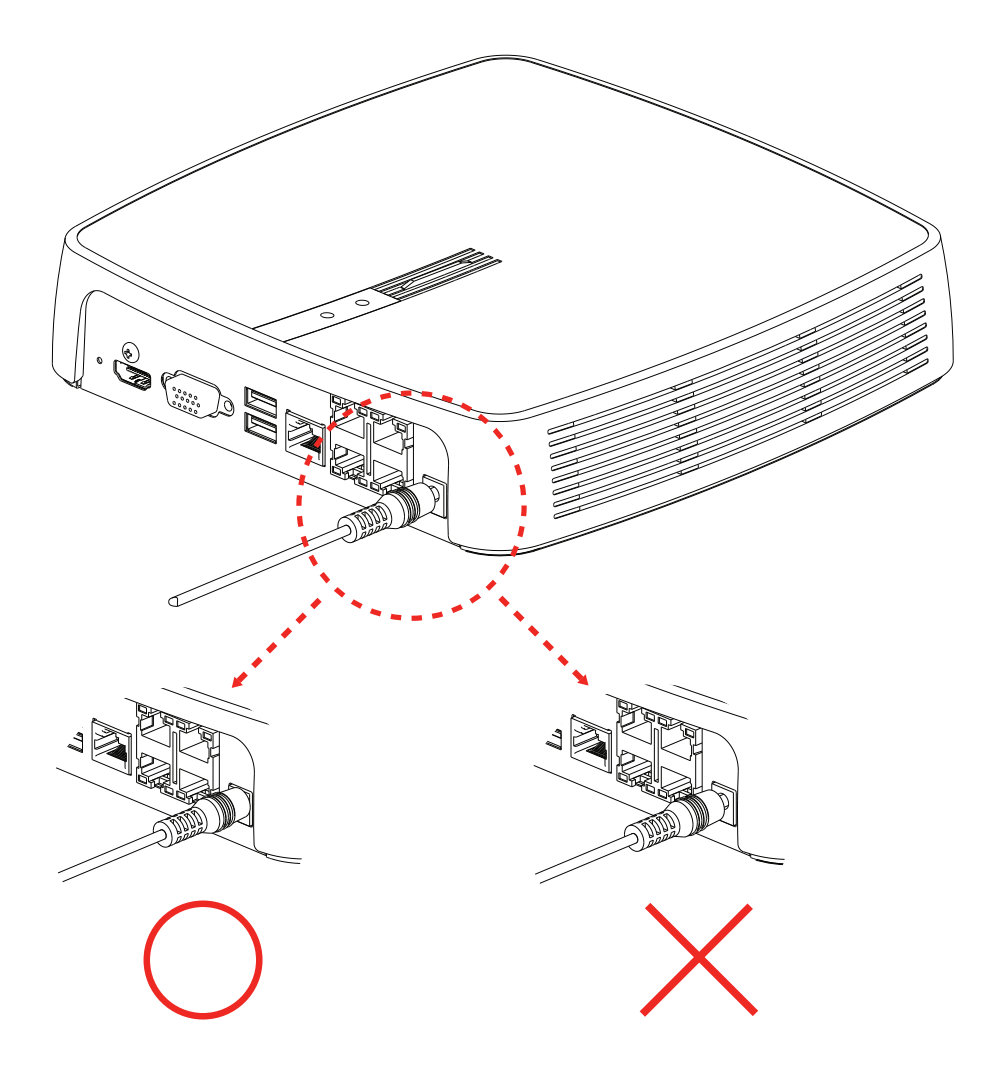

# <span id="page-14-0"></span>**Soorten systeemlogboeken**

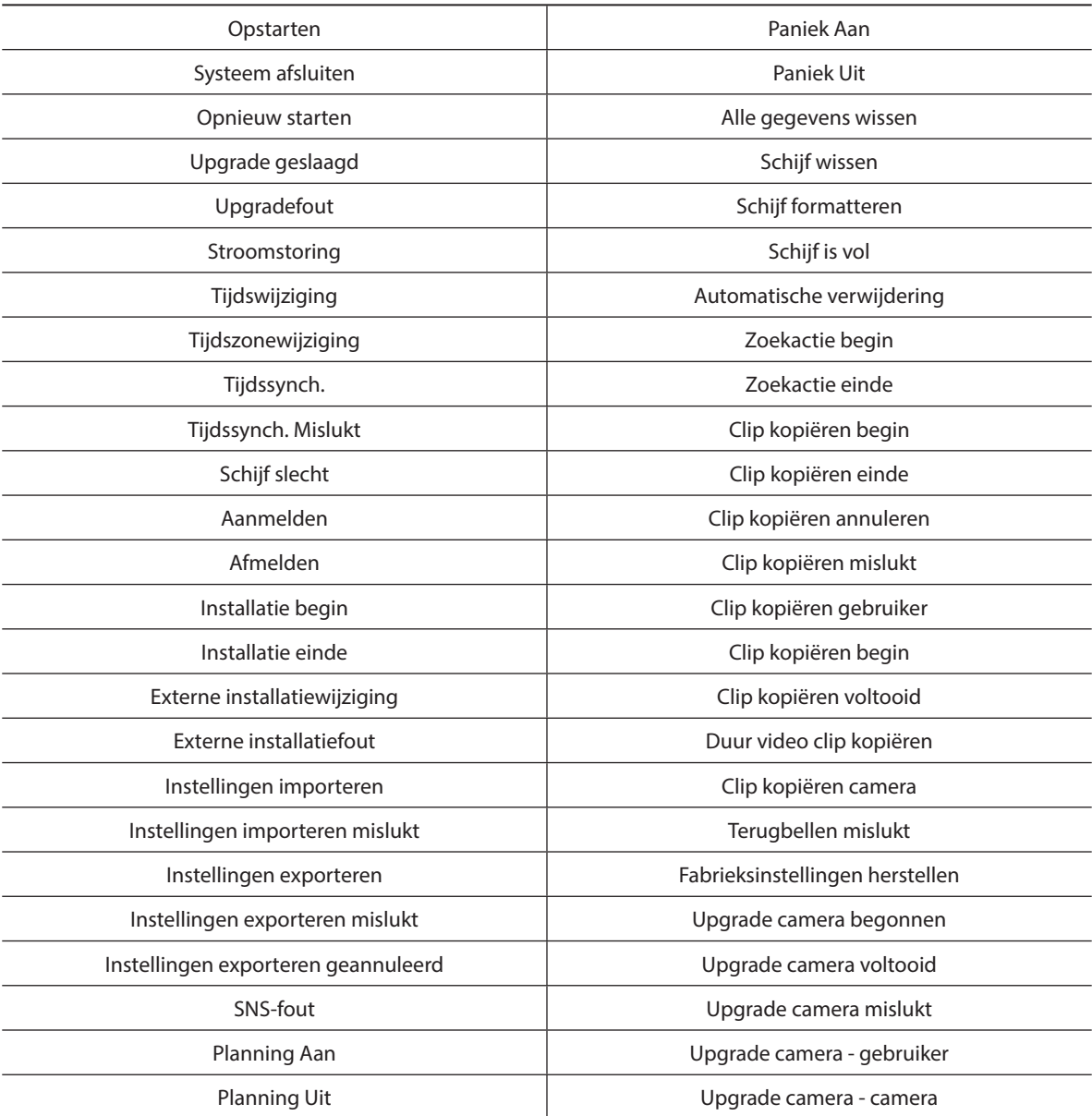

# <span id="page-15-0"></span>**Soorten foutcodes**

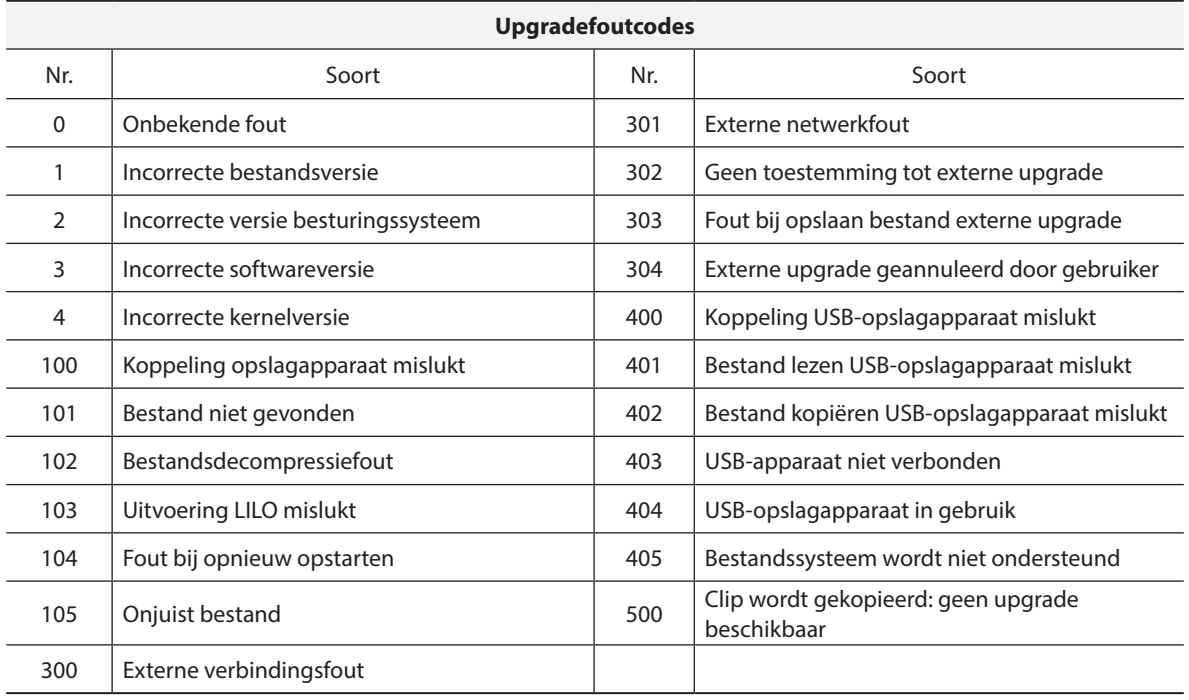

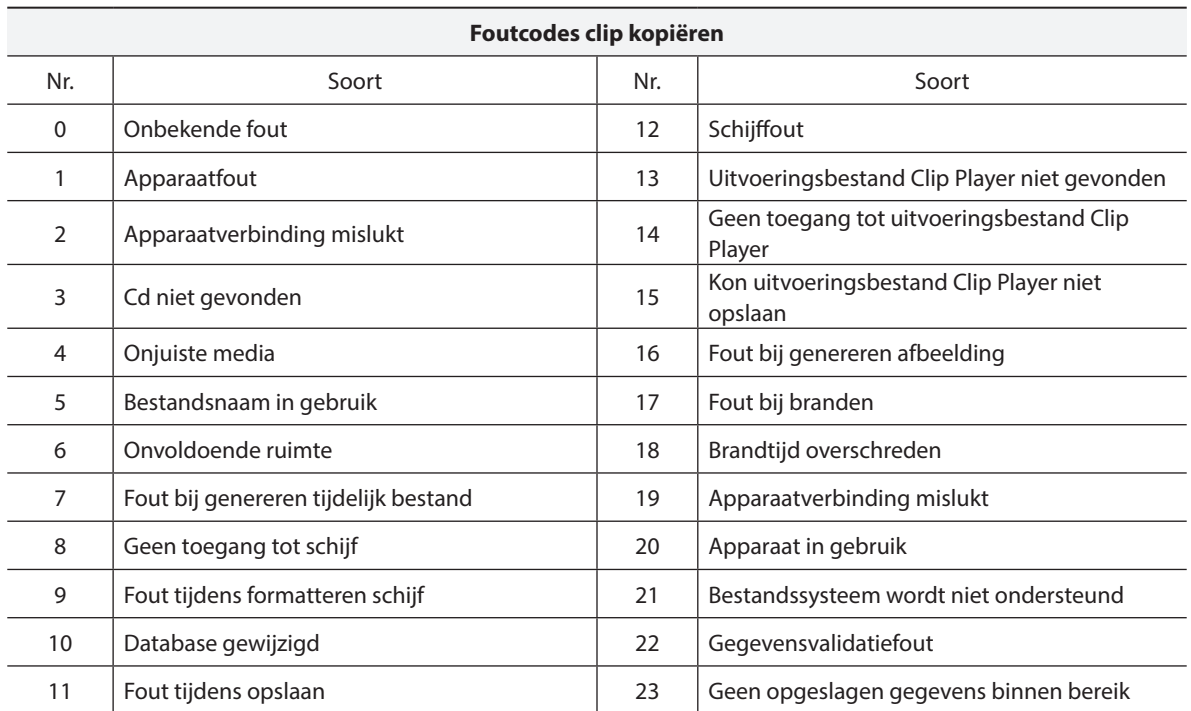

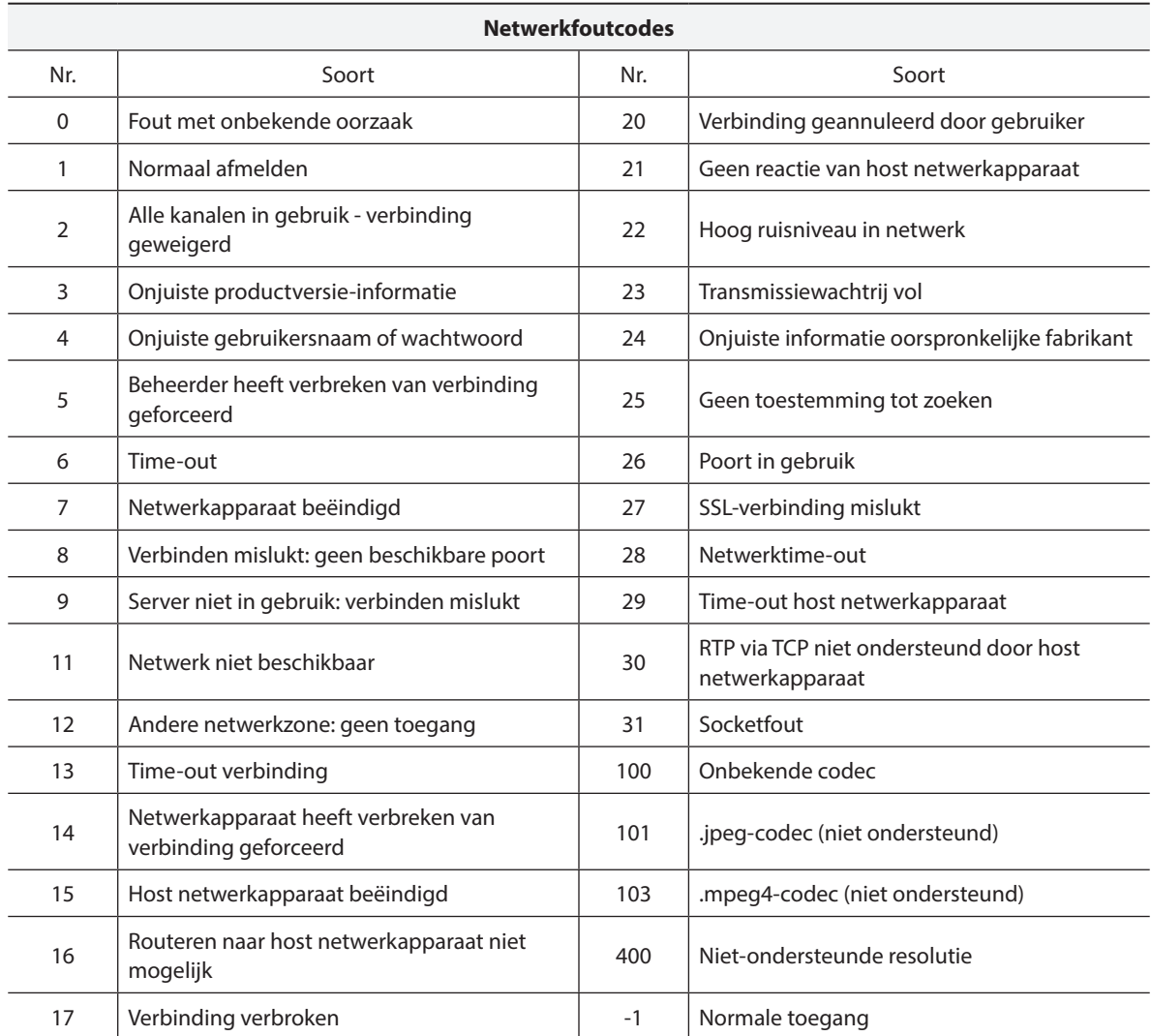

# <span id="page-18-0"></span>**Problemen oplossen**

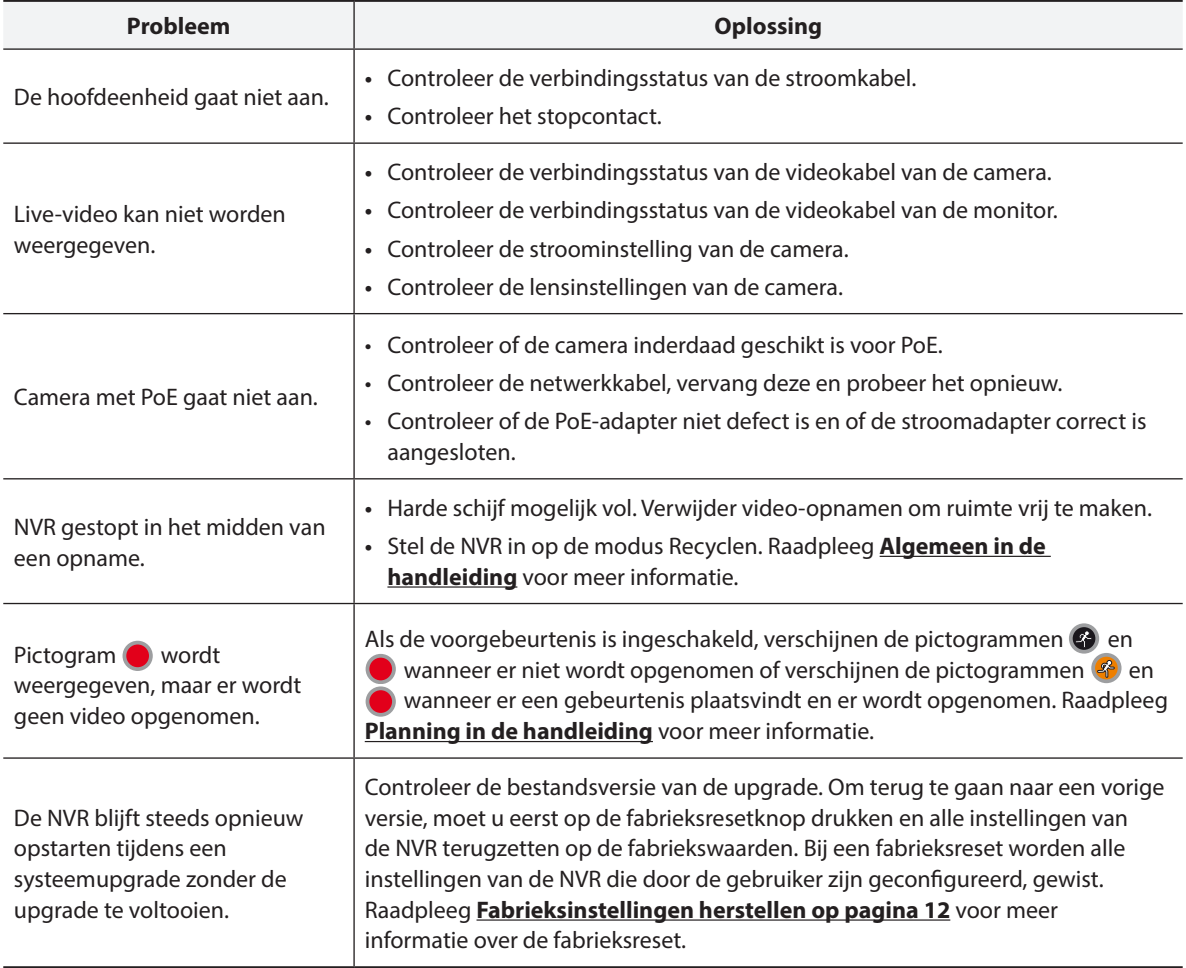

# <span id="page-19-0"></span>**Specificaties**

Deze productspecificaties kunnen zonder voorafgaande kennisgeving worden gewijzigd.

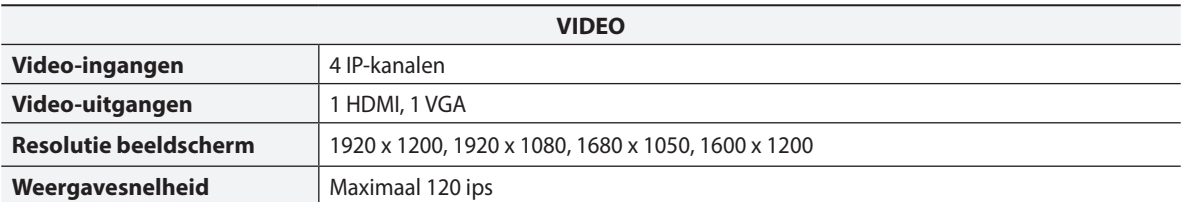

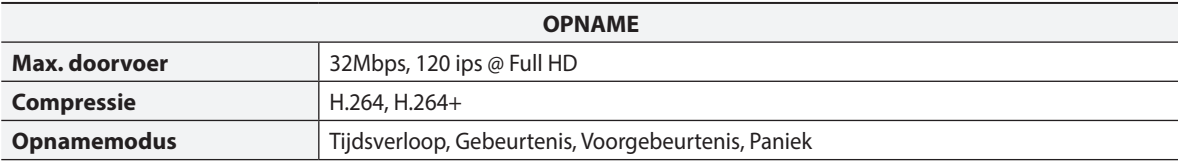

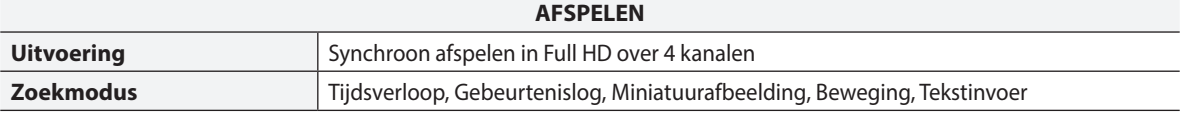

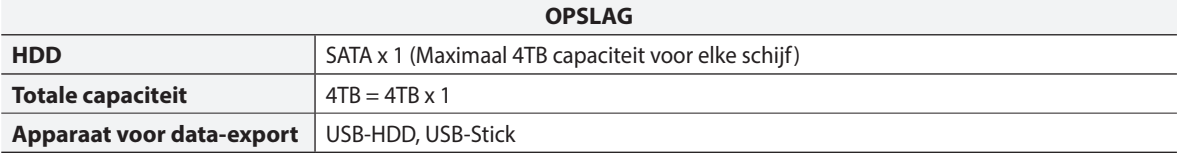

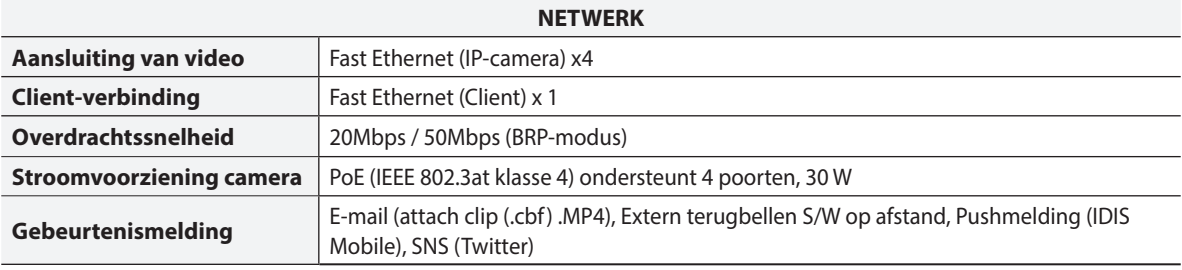

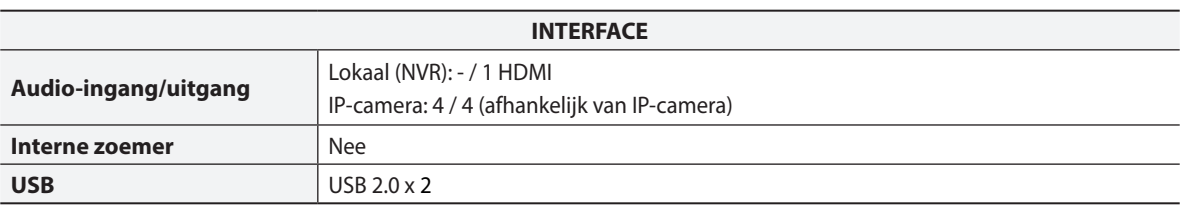

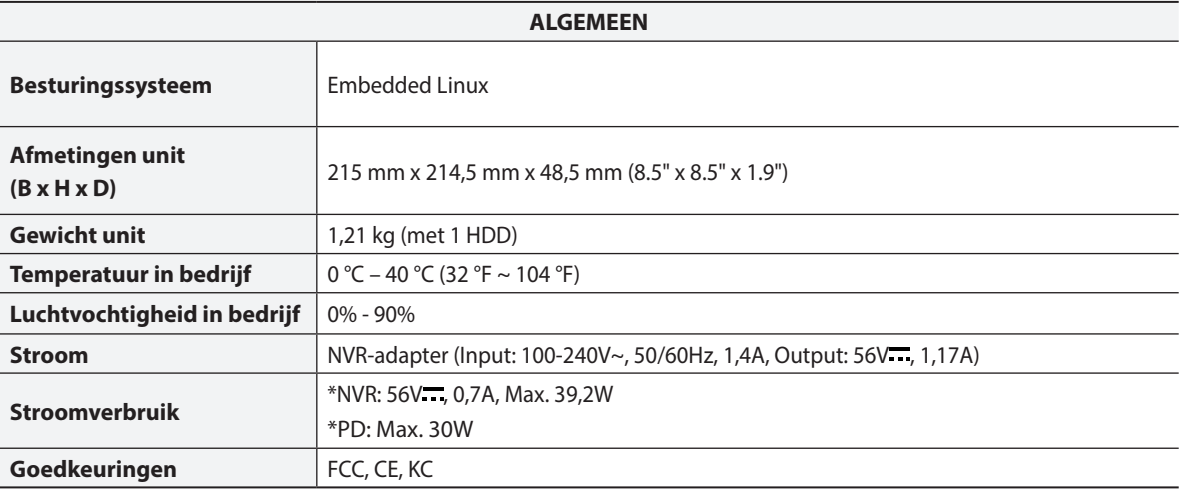

\* Wanneer er een HDD (4TB) is geïnstalleerd, werd de hierboven vermelde waarde gemeten.

Sommige harde schijven functioneren mogelijk niet goed wanneer ze op dit product worden aangesloten. Raadpleeg de compatibiliteitsgrafiek hieronder voordat u een extra harde schijf op het product aansluit. De compatibiliteitsgrafiek voor harde schijven kan zonder kennisgeving worden gewijzigd. Neem contact op met uw leverancier voor de meest recente compatibiliteitsgrafiek.

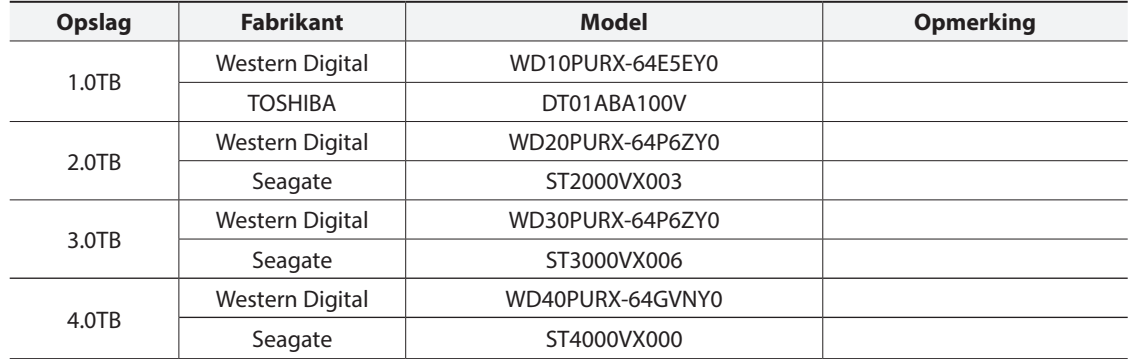

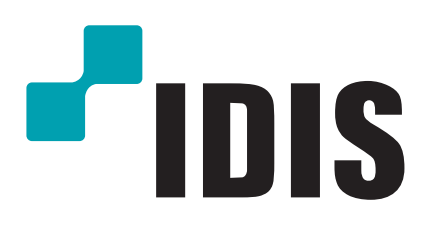

**IDIS Co., Ltd.**

Ga voor meer informatie naar **www.idisglobal.com**